# «Наложение» метаданных видеоналитики на видеопоток

Платформа НЕЙРОСС / ДеВизор обеспечивает наложение результатов работы видеоаналитики («метаданных») при выводе «живого» видео, а также при записи в архив, экспорте и импорте видеоархива. Медиасточник может сам выступать источником метаданных, также для него может быть настроен внешний источник метаданных. При этом рамки видеоаналитики сохраняют правильные пропорции при переключении профилей с разным соотношением сторон (например, 4\*3 16\*9).

**Е Содержание:** 

- [Общие](#page-0-0)  [сведения](#page-0-0)
- Видеоаналитика Н
- [«Сторонние»](#page-1-0)  [системы](#page-1-0)  [видеоанализа](#page-1-0)
- [«Внешний»](#page-1-1)  [источник](#page-1-1)  [метаданных](#page-1-1)

## <span id="page-0-0"></span>Общие сведения

Платформа НЕЙРОСС обеспечивает формирование и вывод рамок и правил как собственной видеоналитики, так и «внешних» систем видеоанализа. Графические метаданные видеоанализа реализуются в виде XML-схемы в отдельной RTSP-сессии и отделены от основного медиапотока, Поэтому они могут быть «наложены» на любой другой профиль камеры, и даже на видеопоток любого другого медиаисточника системы.

### <span id="page-0-1"></span>Видеоаналитика НЕЙРОСС

Платформа НЕЙРОСС имеет встроенный «движок» видеоаналитики [\[Настройка](https://support.itrium.ru/pages/viewpage.action?pageId=923241165)  [видеоаналитики\]](https://support.itrium.ru/pages/viewpage.action?pageId=923241165) с выводом результатов работы в «живом» и архивном видео. В предыдущих версиях Платформы отображение метаданных осуществлялось только в профиле медиаисточника, по которому «работает» видеоаналитика. Так как для снижения нагрузки на видеосистему часто видеоанализ настраивается на «меньший» (low, middle) профиль камеры, а записывается /просматривается высокий (high) профиль, это было не очень удобно.

С версии 20.9 Платформы НЕЙРОСС оператор может видеть метаданные в независимости от просматриваемого профиля камеры, в том числе при автоматическом переключении между профилями камеры с меньшего на больший и наоборот при раскрытии видео на весь экран и обратного переключения на мультиэкран. Также реализована запись, экспорт и импорт видеоархива с метаданными.

Функция автоматического наложения работает автоматически, однако есть несколько ограничений.

#### Ограничения решения:

#### 1. Видеоаналитика настроена на сервере-диспетчере

Запись и видеоаналитика должны быть настроены непосредственно на видеорегистраторе, в список медиаисточников которого добавлена ONVIF /RTSP-камера. При этом наложение метаданных будет работать как на самом видеорегистраторе, так и на сервере-диспетчере с проксируемой с видеорегистратора камерой [[Быстрый старт | Видео\]](https://support.itrium.ru/pages/viewpage.action?pageId=975257166). Если

видеоаналитика настроена на сервере-диспетчере для проксируемой с видеорегистратора камеры наложение не будет работать. Рекомендуем выделить отдельные узлы под видеорегистраторы, которые «заняты» видеозаписью и видеоаналитикой.

#### 2. Перенастройка видеоаналитики

При смене анализируемого профиля требуется перезагрузка Платформы НЕЙРОСС для переинициализации медиасервера.

#### 3. Отображение правил видеоаналитики

Правила видеоаналитики (области, линии) отображаются только на профиле, для которого настроена видеоаналитика и только при просмотре непосредственно на видеорегистраторе. На сервере-диспетчере правила не «видны».

#### <span id="page-1-0"></span>«Сторонние» системы видеоанализа

Платформа НЕЙРОСС / ДеВизор поддерживает интеграцию с видеосистемами «сторонних» производителей (камерами, видеорегистраторами, провайдерами видеоаналитики), обеспечивает автоматическое обнаружение и вычитывание конфигурации, вывод «живого» видео и архивных данных, результатов работы видеоаналитики. Требования к системе приведены в разделе [\[Интеграция](https://support.itrium.ru/pages/viewpage.action?pageId=983052407)  [видеосистем других производителей\]](https://support.itrium.ru/pages/viewpage.action?pageId=983052407).

В результате «вычитывания» медиаисточников стороннего видеорегистратора появляется возможность просмотра передаваемого от «внешнего» регистратора видеопотока и метаданных, видеоархива.

#### <span id="page-1-1"></span>«Внешний» источник метаданных

НЕЙРОСС, при соблюдении требований, поддерживает полную интеграцию «сторонних» системы видеонализа. Однако при потери связи или при сбоях в работе «внешней» системы прекращается не только вывод результатов работы видеоаналитики, но также получение «живого» видео и видеоархива.

Для резервирования системы видеонаблюдения добавлена возможность настройки «внешнего» источника метаданных для медиаисточников НЕЙРОСС. Таким образом, «внешняя» система видеоанализа становится провайдером видеоаналитики для внутреннего медиаисточника НЕЙРОСС. При этом одна и та же камера может выступать как НЕЙРОСС-медиаисточник, так и медиаисточник «сторонней» системы.

При наличии связи с регистратором и поступлении метаданных от «внешнего» источника они отображаются при выводе «живого» видео и записываются в архив. При прекращении потока метаданных вследствие потери связи или других причин функции видеонаблюдения и записи по-прежнему остаются доступны, прекращается наложение метаданных.

#### Cценарий подключения провайдера видеоаналитики

- 1. «Сторонний» видеорегистратор добавлен в сеть НЕЙРОСС, вычитан список медиаисточников, в том числе медиаисточник А.
- 2. Камера от «стороннего» видеорегистратора добавлена в сеть НЕЙРОСС напрямую, как ONVIF/RTSP-медиаисточник Б.
- 3. Настроена связь между ними: в настройках медиаисточника Б в качестве «внешнего источника метаданных» указывается медиаисточник А.
- 4. Просмотр «живого» видео и запись видеоархива осуществляется с медиаисточника Б.

В итоге:

- 1. Оператор работает только с медиаисточником Б. При просмотре «живого» видео поток видео-/аудиоданных от Б объединяется с потоком графических метаданных от А, он же попадает в видеоархив в рамках задачи на запись по медиаисточнику Б.
- 2. В случае потери связи со «сторонней» видеосистемой оператор продолжает получать медиаданные от Б (пропадают только графические метаданные). При восстановлении связи автоматически возвращаются также и метаданные.
- 3. При настроенной связи Б с источником метаданных А, метаданные от Б (которые посылает сам источник Б или которые производит регистратор НЕЙРОСС своей аналитикой) игнорируются, мультиплексирования разных метаданных не происходит.

#### Лицензионная политика

Функция «наложения» метаданных от «внешних» систем видеоанализа лицензируется по количеству заданных связей. Проверьте наличие требуемых лицензий в параметрах лицензии [\[Просмотр параметров и обновление лицензии](https://support.itrium.ru/pages/viewpage.action?pageId=975256060) ]. В противном случае требуется приобрести лицензии [\[Лицензирование |](https://support.itrium.ru/pages/viewpage.action?pageId=933888336)  [Платформа НЕЙРОСС\]](https://support.itrium.ru/pages/viewpage.action?pageId=933888336). Обратите также внимание, что включение в список медиаисточников камеры «стороннего» видеорегистатора как в составе видеорегистратора, так и в качестве самостоятельной единицы требует приобретения двух лицензий на IP-камеру.

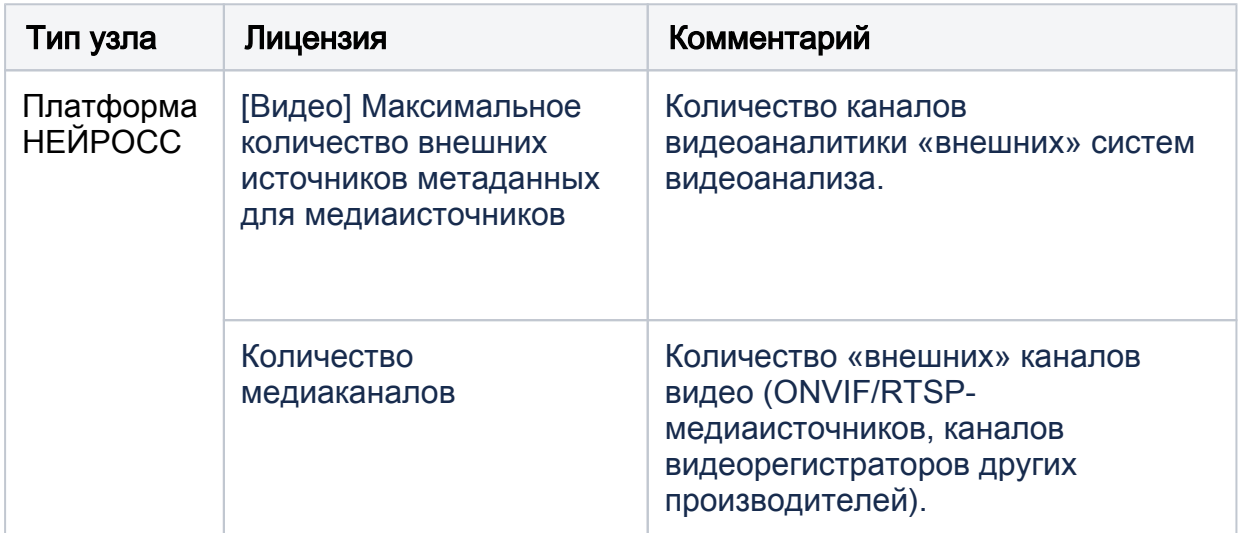

Порядок настройки:

- 1. Проверьте, соответствует ли «сторонний» видеорегистратор требованиям. [[Интеграция видеосистем других производителей\]](https://support.itrium.ru/pages/viewpage.action?pageId=983052407)
- 2. Добавьте «сторонний» видеорегистратор в сеть НЕЙРОСС. [[Добавление ONVIF IP-камер, кодеров](https://support.itrium.ru/pages/viewpage.action?pageId=975259381)]
- 3. Вычитайте медиаисточники видеорегистратора, в том числе медиаисточник А. [[ONVIF-медиаисточники](https://support.itrium.ru/pages/viewpage.action?pageId=983053004)]
- 4. Добавьте ONVIF или RTSP-медиаисточник Б. [[ONVIF-медиаисточники](https://support.itrium.ru/pages/viewpage.action?pageId=983053004), [RTSP-медиаисточники\]](https://support.itrium.ru/pages/viewpage.action?pageId=983053031)
- 5. В настройках медиаисточника Б в качестве «внешнего источника метаданных» укажите медиаисточник видеорегистратора (А).

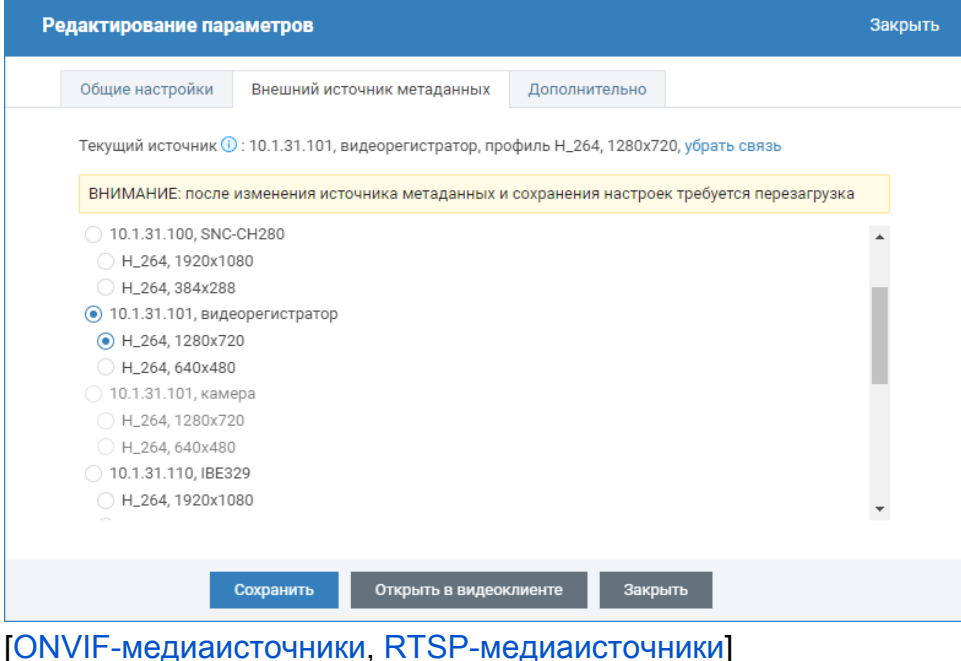

6. Настройте АРМ Видео на просмотр «живого» видео и архива медиаисточника Б. Настройте права операторов.